# MADNESS **Magazine**

### Project Planning

The time starts now to showcase your design and writing skills into a desktop publishing magazine.

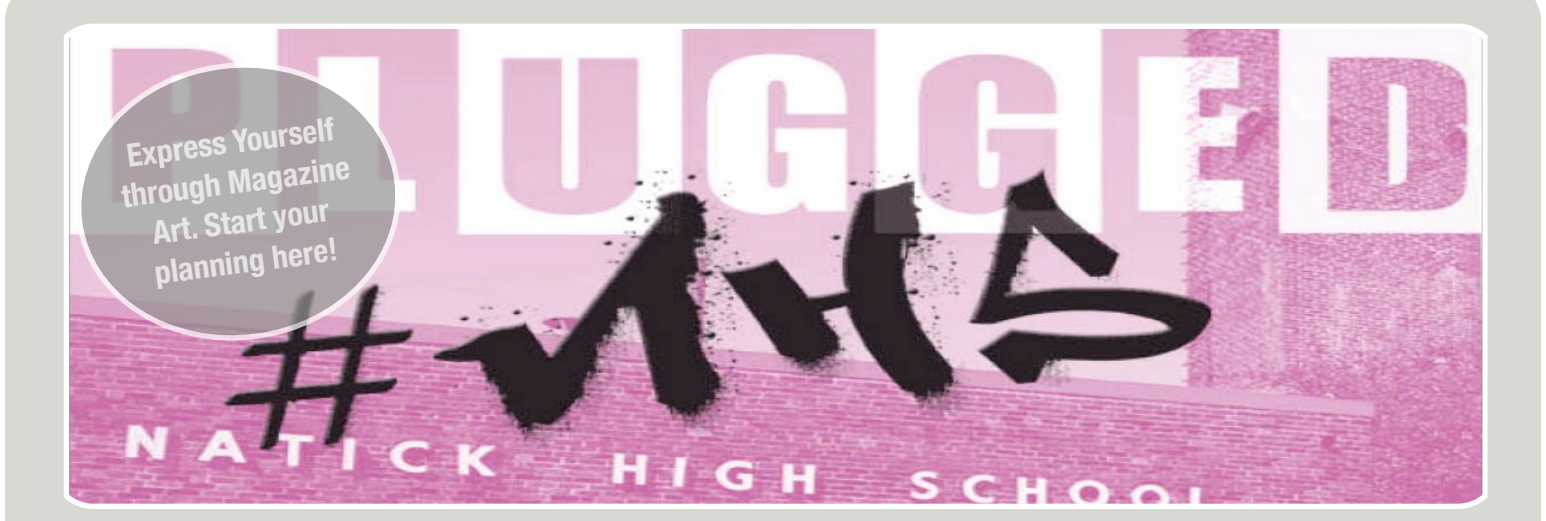

## PROJECT MANAGEMENT FOR SUCCES

**A planned project is a successful project! The assignments in this unit will help you plan out each step of your iPad Publishing project. You will take many little steps to make a giant leap.**

**STEP 1** Magazine Goals

**STEP 2** Magazine Cover

**STEP 3** Article Titles & Summary

**STEP 4** Put your plan into Action! Begin to move into inDesign with your plan.

*Steps 1 - 3 should be completed on a Google Doc titled, "Magazine Madness Planning"*

For an example of Steps 1 - 3, visit: [http://mrscullen.com/images/ipp\\_projectproposalphase1example.pdf](http://mrscullen.com/images/ipp_projectproposalphase1example.pdf)

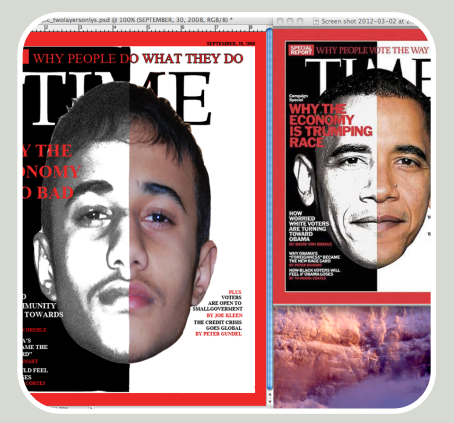

**TIME MAGAZINE** Show yourself to the world in a way that you perceive yourself. Mix and mingle your design skills with your inner self.

## **Magazine** WADNESS Project Planning

## **STEP 1**

Answer the questions below in a Google document. These questions will help you choose your target audience, focus area and goals.

## **Define your Magazine Questions**

1. What category would you like to focus in on: Music, Sports, Travel, Cooking, Education, Health, Teens, Men, Women, Babies, Entertainment, Other

2. What specific magazine would you like to duplicate? (Provide title)

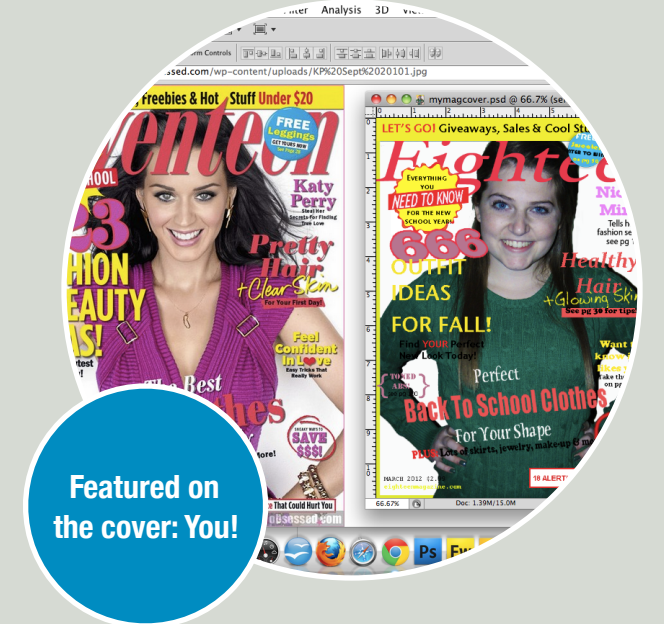

3. Define your target audience: gender, age and interests

### **STEP 2**

On the same Google doc which you completed step 1 provide a screen shot of the magazine cover which you are going to replicate. The magazine cover must have a person featured on the front- that person will eventually turn into you! Make sure the magazine cover you chose aligns with your answers in step 1.

## **Magazine** WADNESS Project Planning

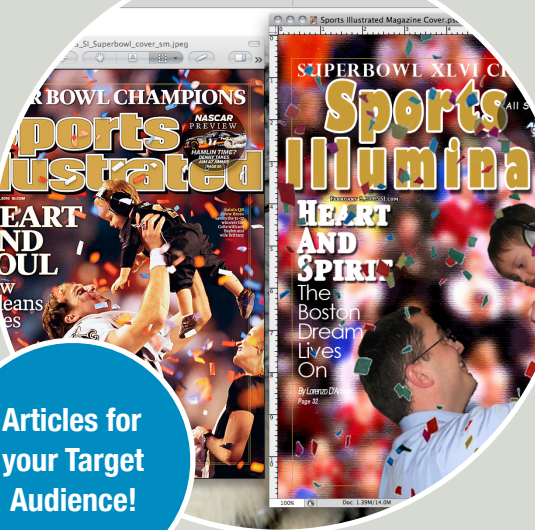

**your Target** 

### **STEP 3**

Now that you have your goals defined and the cover of your magazine you must establish the article titles. The article titles will be broken down into six different pages (1 article for each page.) The article titles which you create will be the featured text on your cover.

In the "Details" column you need to include: 1. A general summary of the page, 2. The design trend which the page will visually display, 3. The type of dynamic content piece which you will include. A list of dynamic content options are listed on the next page.

Complete this step in the same Google doc which you completed steps 1 and 2.

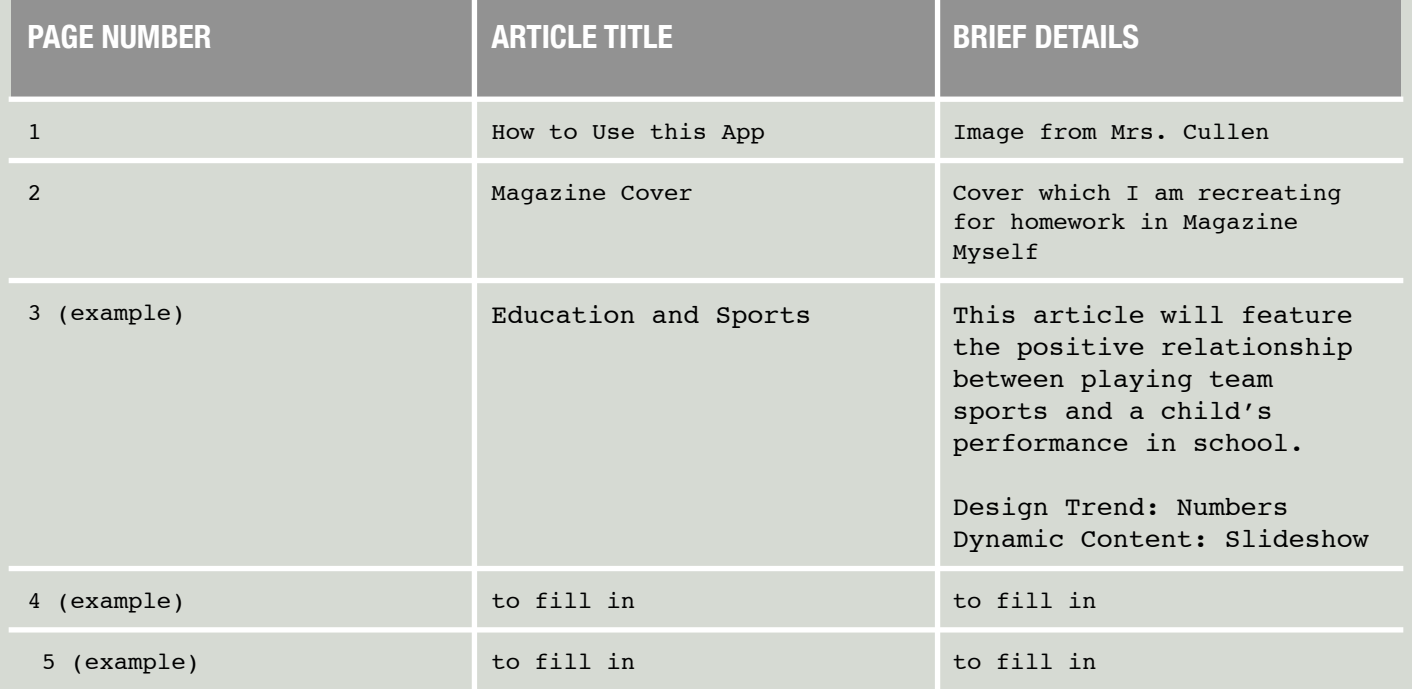

## **Magazine** WADNESS Project Planning

### **STEP 4**

Time to build InDesign! Your goals are defined and outlined, now you need to put them into action. Using your project proposal file as an influence apply your newly learned InDesign skills to build professional designed static .IND pages.

Use the rubric on the follow page to guide you through each of the four pages which must be completed by the deadline posted on [www.mrscullen.com](http://www.mrscullen.com)

Helpful Resources:

- D.P.:<http://mrscullen.com/images/introdesignhandbook.swf>
- Trends: <http://mrscullen.com/images/trends.pdf>
- Photography: <http://mrscullen.com/images/photographycomposition.pdf>

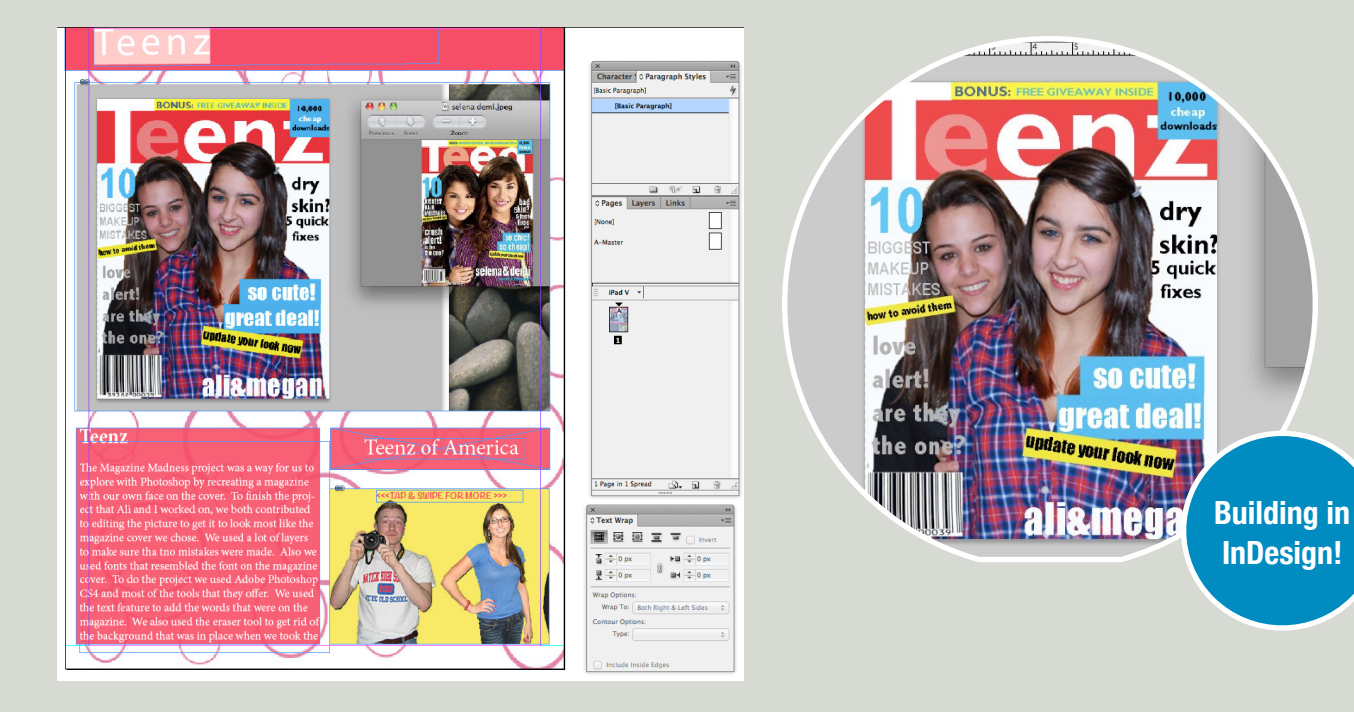

## **Magazine** MADNESS Project Planning

**Now that you have trained for the marathon it is time to start the race! You will be moving from the planning process to the building process. By following your planning and the rubric below you will be successful in completing your first published magazine on the iPad. - RUBRIC FOR FINAL PROJECT**

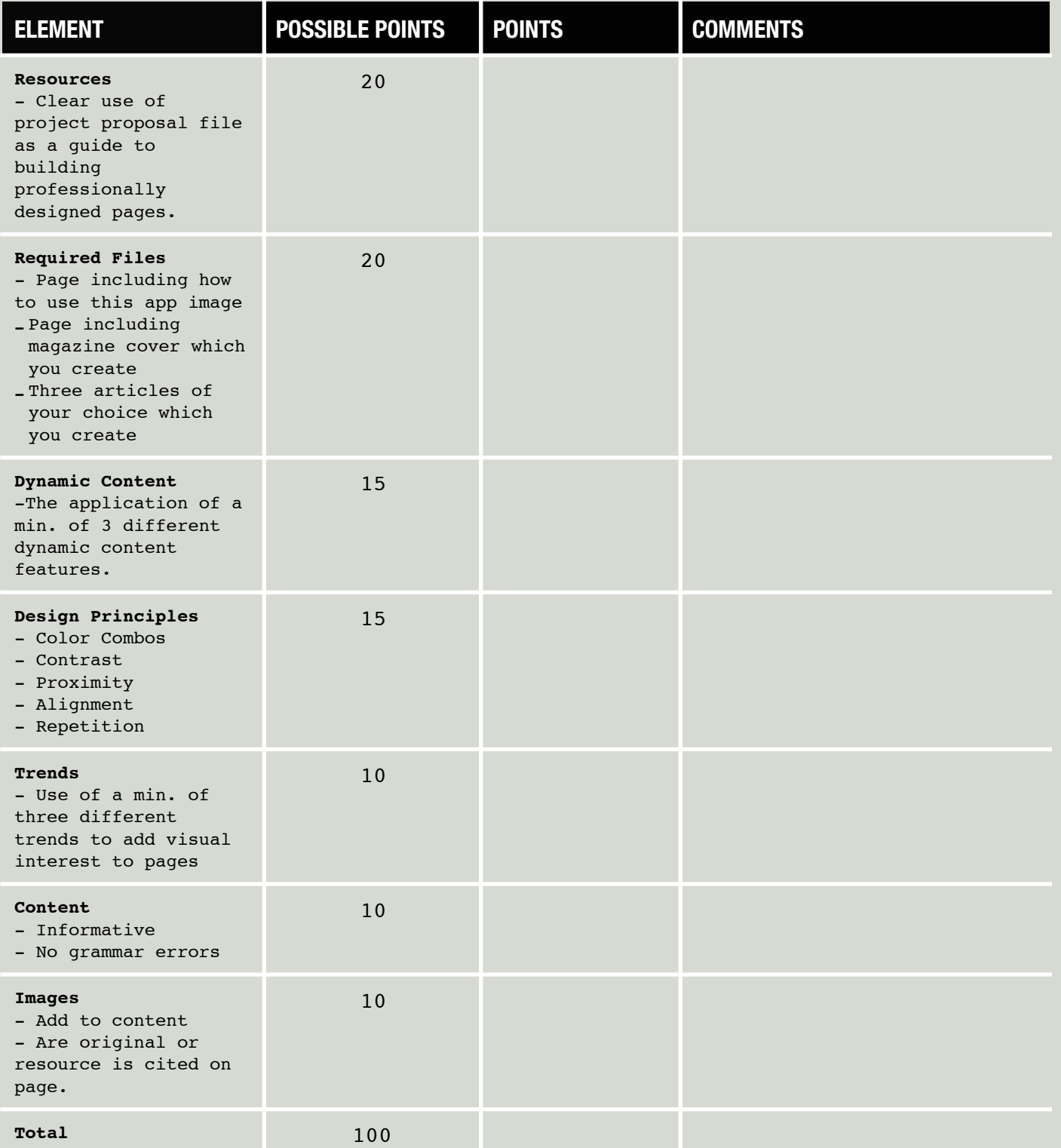